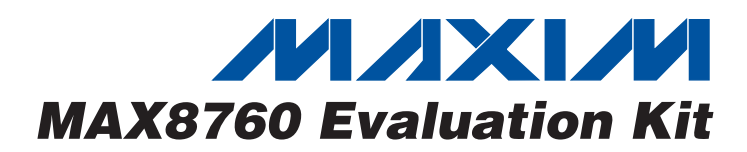

# *General Description*

The MAX8760 evaluation kit (EV kit) demonstrates the highpower, dynamically adjustable multiphase notebook CPU application circuit. This DC-DC converter steps down highvoltage batteries and/or AC adapters, generating a precision, low-voltage CPU core  $V_{CC}$  rail. The MAX8760 EV kit meets the mobile AMD K8 and K8 Rev F VID code set and CPU transient voltage specifications. The MAX8760 EV kit consists of the MAX8760 dual-phase Quick-PWM™ stepdown controller and the MAX6509 temperature sensor.

The MAX8760 EV kit includes active voltage positioning with adjustable gain, reducing power dissipation and bulk output capacitance requirements. Precision slew-rate control provides "just-in-time" arrival at the new DAC setting, minimizing surge currents to and from the battery.

This fully assembled and tested PC board provides a 6-bit digitally adjustable output voltage from a 7V to 24V battery input range. The EV kit operates at 300kHz switching frequency and has superior line- and load-transient response.

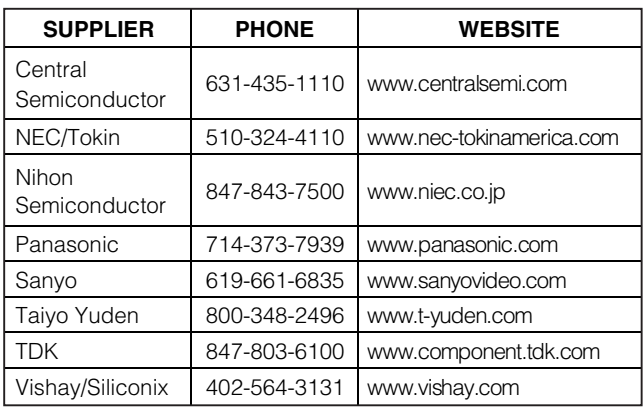

## *Component Suppliers*

*Note: Indicate you are using the MAX8760 when contacting these component suppliers*.

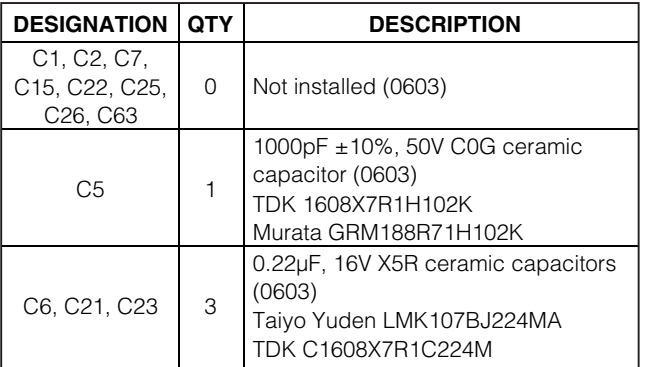

*Quick-PWM is a trademark of Maxim Integrated Products, Inc.*

### **MAXIM**

*For pricing, delivery, and ordering information, please contact Maxim/Dallas Direct! at 1-888-629-4642, or visit Maxim's website at www.maxim-ic.com.*

#### *Features*

- ♦ **Dual-Phase Quick-PWM EV Kit**
- ♦ **AMD K8 and K8 Rev F Compatible**
- ♦ **Active Voltage Positioning with Adjustable Gain, Offset, and Remote Sensing**
- ♦ **High Speed, Accuracy, and Efficiency**
- ♦ **Low Bulk Output Capacitor Count**
- ♦ **Multiphase Fast-Response Quick-PWM Architecture**
- ♦ **7V to 24V Input Voltage Range**
- ♦ **0.375V to 1.550V Output Voltage Range (6-Bit DAC)**
- ♦ **30A Load-Current Capability (15A Each Phase)**
- ♦ **300kHz Switching Frequency**
- ♦ **MAX6509 Temperature Sensor**
- ♦ **Fully Assembled and Tested**

## *Ordering Information*

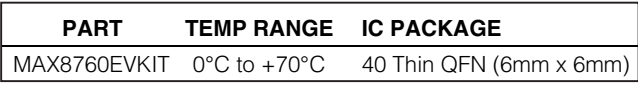

## *Component List*

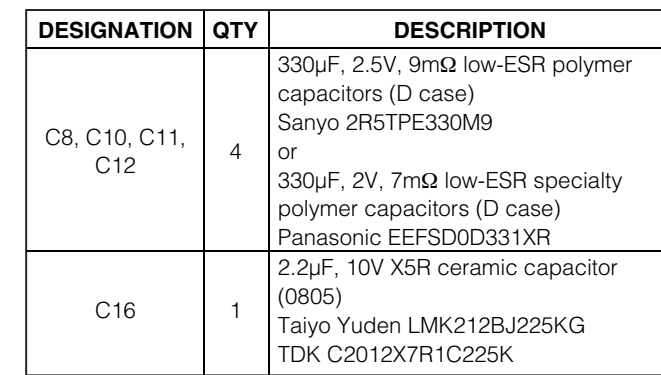

**\_\_\_\_\_\_\_\_\_\_\_\_\_\_\_\_\_\_\_\_\_\_\_\_\_\_\_\_\_\_\_\_\_\_\_\_\_\_\_\_\_\_\_\_\_\_\_\_\_\_\_\_\_\_\_\_\_\_\_\_\_\_\_\_** *Maxim Integrated Products* **1**

*Evaluates: MAX8760*  Evaluates: MAX8760

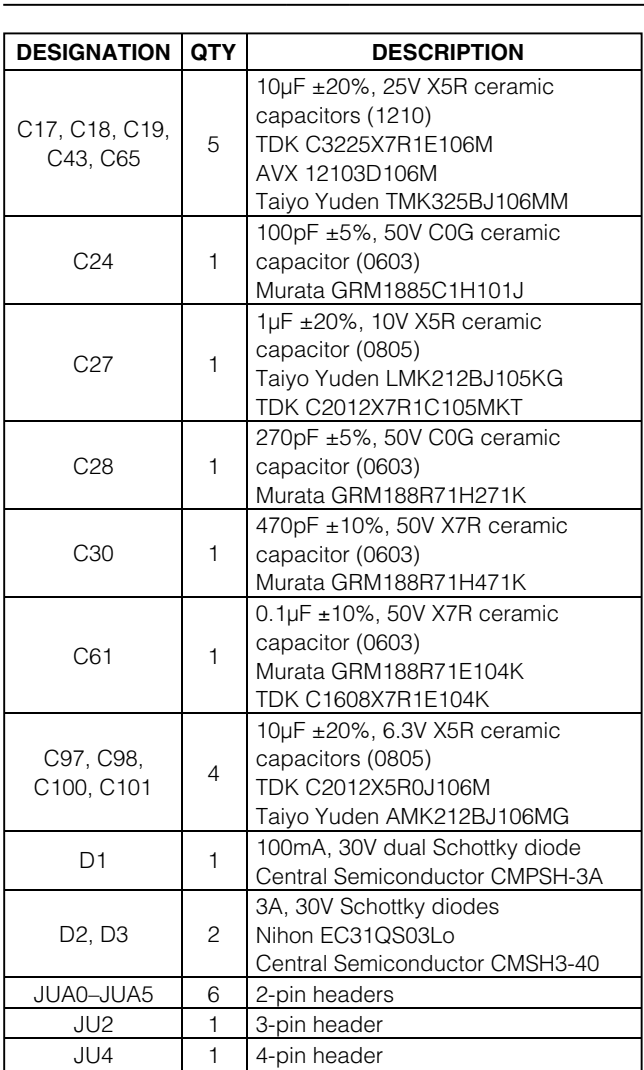

# *Component List (continued)*

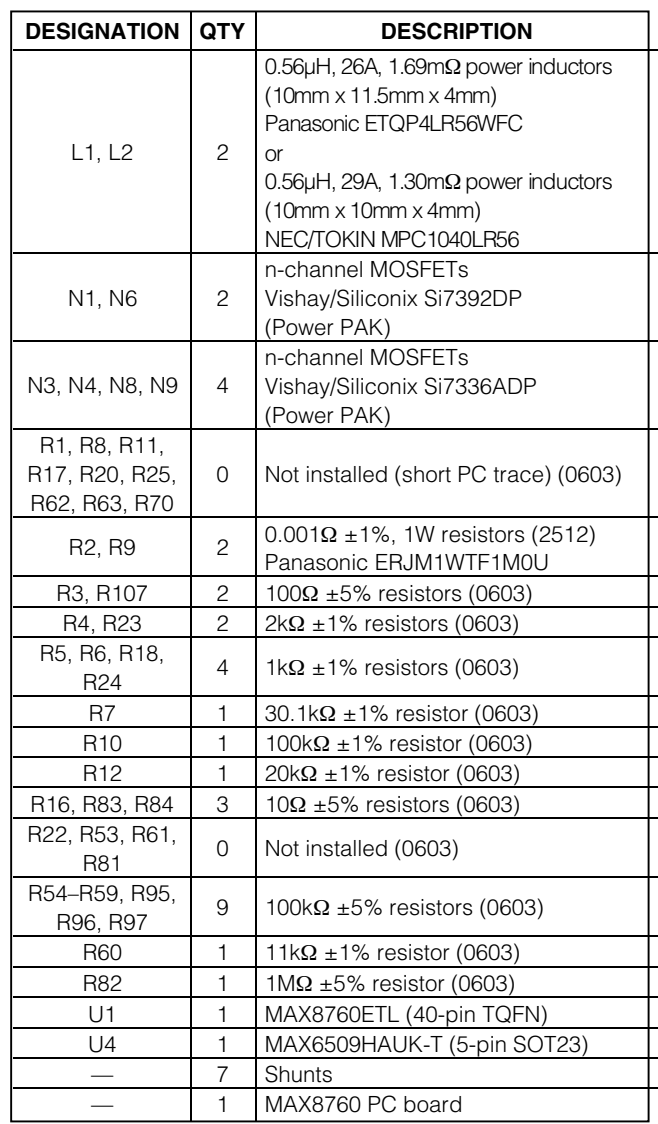

## *Quick Start*

### *Recommended Equipment*

- 7V to 24V, > 100W power supply, battery, or notebook AC adapter
- DC bias power supply, 5V at 1A
- One or more dummy loads capable of sinking 30A total
- Digital multimeter (DMM)
- 100MHz dual-trace oscilloscope

#### *Procedure*

Ensure that the circuit is connected correctly to the supplies and dummy load prior to applying any power:

- 1) Verify that the shunts are across JU2 pins 1 and 2 (SHDN) and JU4 pins 1 and 3 (TON). The DAC code settings (D5–D0) are set for 1.2000V output through installed jumpers JUA1, JUA2, and JUA3.
- 2) Turn on the battery power before turning on the +5V bias power; otherwise, the output UVLO timer times out and the FAULT latch is set, disabling the regulator until +5V power is cycled or SHDN is toggled.
- 3) Observe the output voltage with the DMM and/or oscilloscope. Look at the LX switching nodes and MOSFET gate-drive signals while varying the load current.

# *Detailed Description*

This 30A multiphase buck-regulator design is optimized for a 300kHz frequency and 1.0V to 1.5V output voltage settings. At  $V_{\text{OUT}} = 1.2V$  and  $V_{\text{IN}} = 12V$ , the inductor ripple is approximately 30% (LIR =  $0.3$ ). The MAX8760 controller shares the current between its two phases that operate 180° out-of-phase, supplying 15A per phase.

#### *Setting the Output Voltage*

On startup, the controller ramps the output to the preset DAC code from the D0–D5 input decoder when SUS = GND. The output voltage is digitally set by the D0–D5 pins (Table 2). There are two different methods of setting the output voltage:

- 1) Drive the external VID0–VID5 inputs (no jumpers installed). The output voltage can be set by driving VID0–VID5 with open-drain drivers (pullup resistors are included on the board) or 3V/5V CMOS output logic levels.
- 2) Install jumpers JUA0–JUA5: SUS = low. When JUA0–JUA5 are not installed, the MAX8760's D0–D5 inputs are at logic 1 (connected to VID\_VCC). When JUA0–JUA5 are installed, D0–D5 inputs are at logic 0 (connected to GND). The output voltage can be changed during operation by installing and removing jumpers JUA0–JUA5. As shipped, the EV kit is configured with jumpers JUA0–JUA5 set for 1.2000V output (Table 2). Refer to the MAX8760 data sheet for more information.

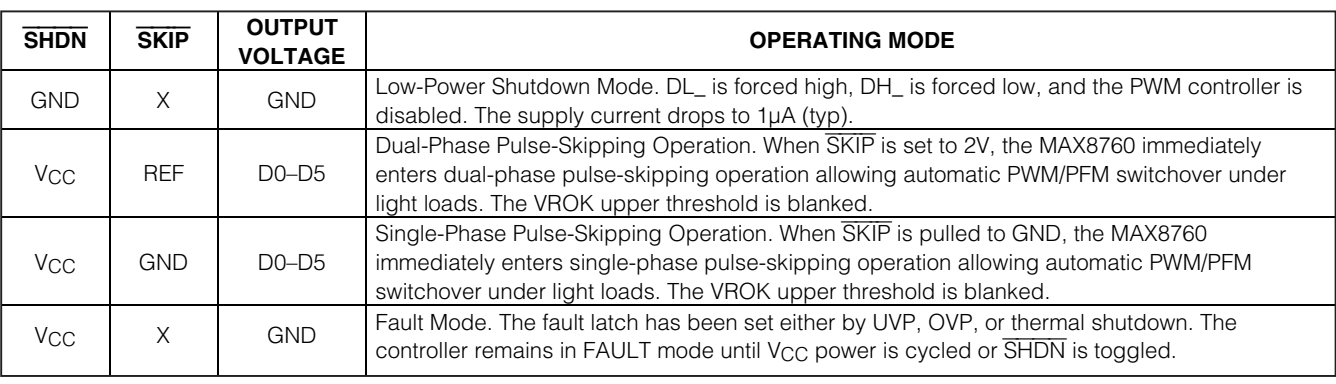

### **Table 1. MAX8760 Operating Mode Truth**

#### *Reduced Power Dissipation Voltage Positioning*

The MAX8760 EV kit uses voltage positioning to decrease the size of the output capacitor and to reduce power dissipation at heavy loads. Current-sense resistors (R2 and R9 = 1mΩ) are used to sense the inductor current and adjust the output voltage. The current-sense resistors dissipate some power but the net power savings are substantial. This EV kit further improves efficiency by using an internal op-amp gain stage to allow a reduction in the sense-resistor value.

The MAX8760 op amp is configured for a gain of 3 providing a -2mV/A voltage-positioning slope at the output. Remote output and ground sensing eliminates any additional PC board voltage drops.

On startup, the controller ramps the output to the preset DAC code from the D0-D5 input decoder when SUS = GND. The output voltage is digitally set by the D0–D5 pins (Table 2).

#### *Dynamic Output-Voltage Transitions*

This EV kit is set to transition the output voltage at 1 LSB per 2us. The transition rate can be altered by changing resistor R7 (30.1kΩ).

During the voltage transition, watch the inductor current by looking across R2 and/or R9 with a differential scope probe or by inserting a current probe in series with the inductor. Observe the low, well-controlled inductor current that accompanies the voltage transition. Slew-rate control during shutdown and startup results in well-controlled currents into and out of the battery (input source).

There are two other methods to create an output-voltage transition. Select D0–D5 (JUA0–JUA5). Then either manually change the JUA0–JUA5 jumpers to a new VID code setting (Table 2), or remove all jumpers and drive the VID0–VID5 PC board test points externally to the desired code settings.

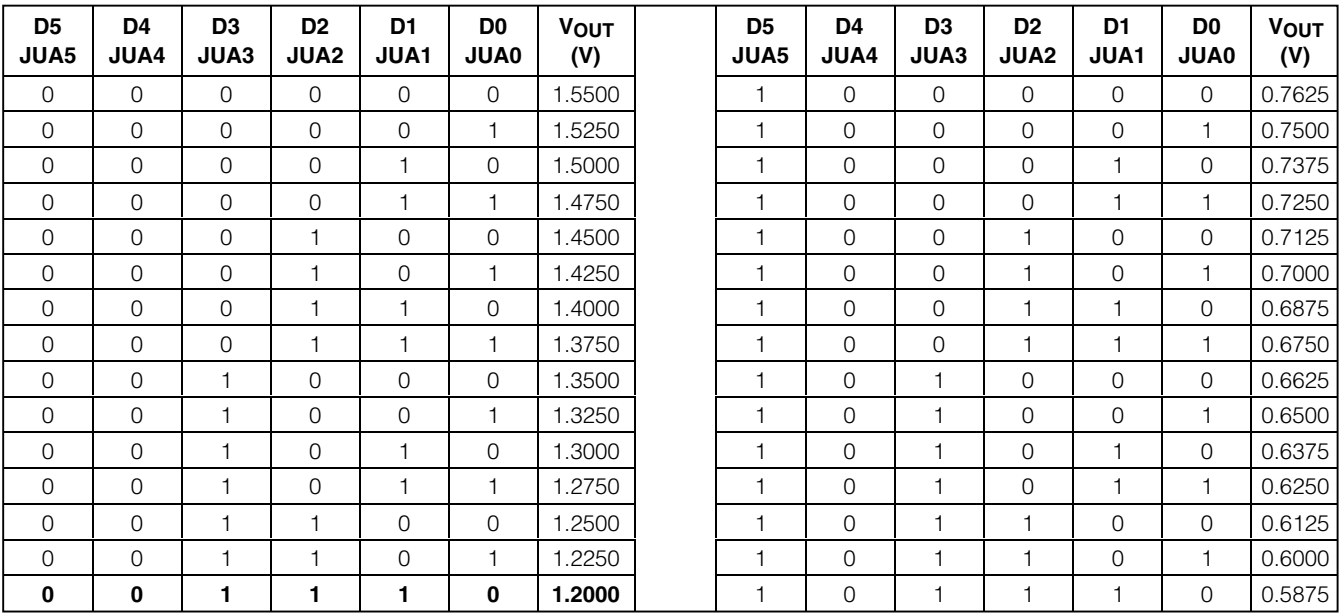

### **Table 2. MAX8760 Output-Voltage Adjustment Settings (SUS = GND)**

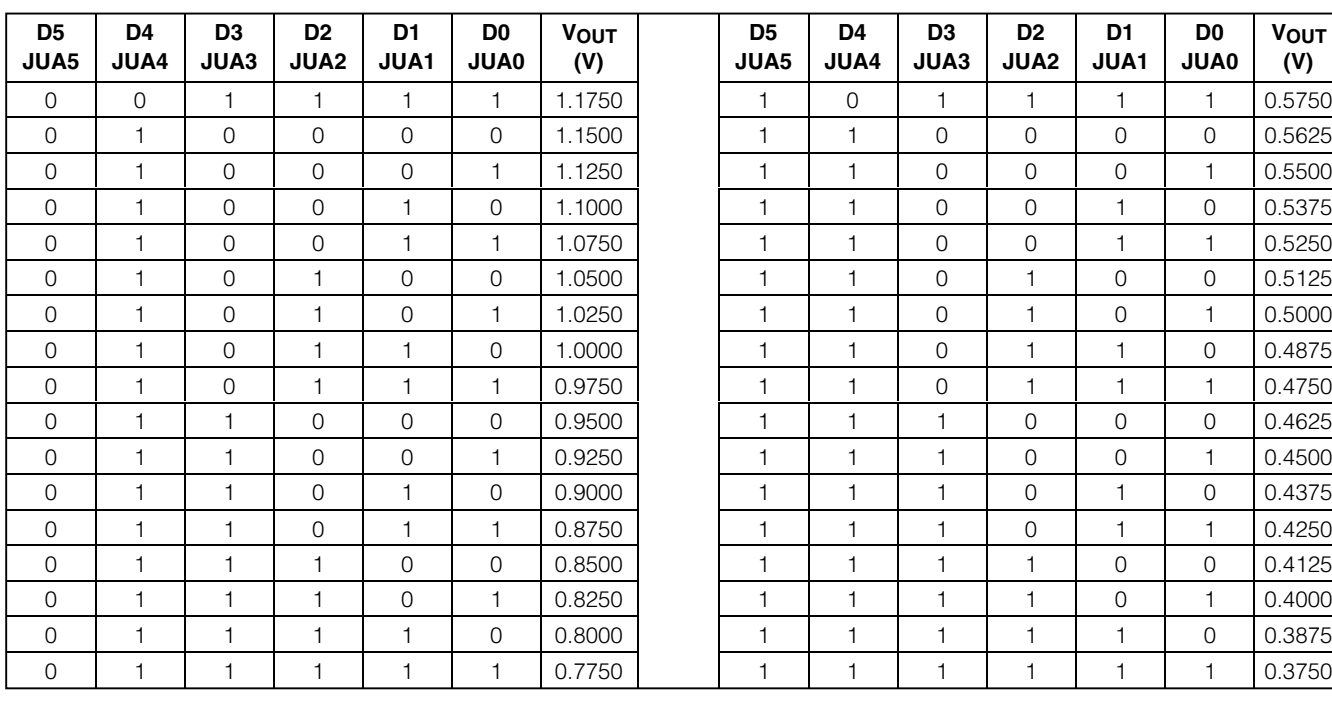

# **Table 2. MAX8760 Output-Voltage Adjustment Settings (SUS = GND) (continued)**

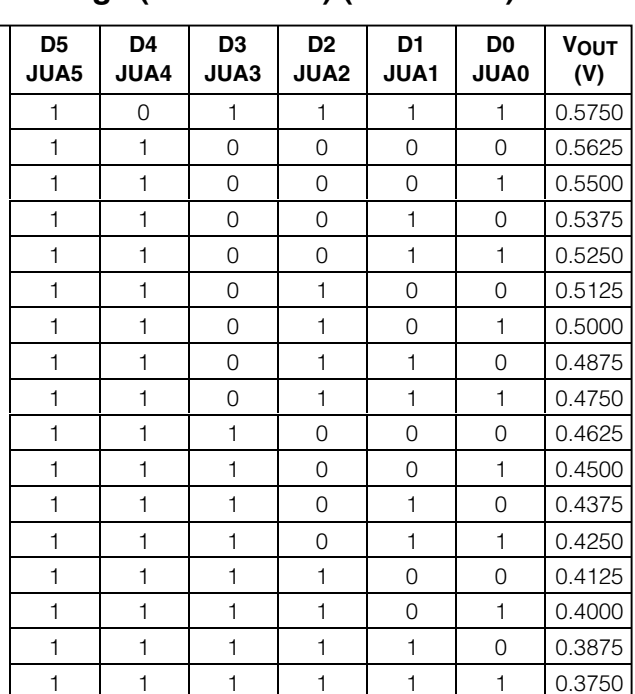

### *TON Settings*

Jumper JU4 selects the MAX8760 switching frequency.

**Note:** When changing the switching frequency, recalculate the inductor and output capacitor values using the equations in the MAX8760 data sheet.

## **Table 3. Jumper JU4 Function (TON Setting)**

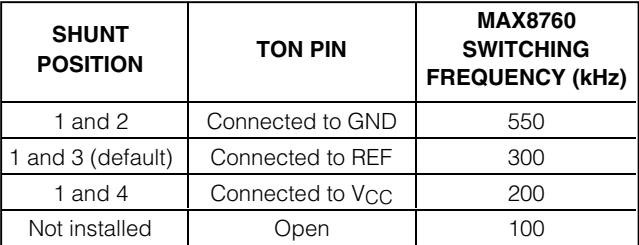

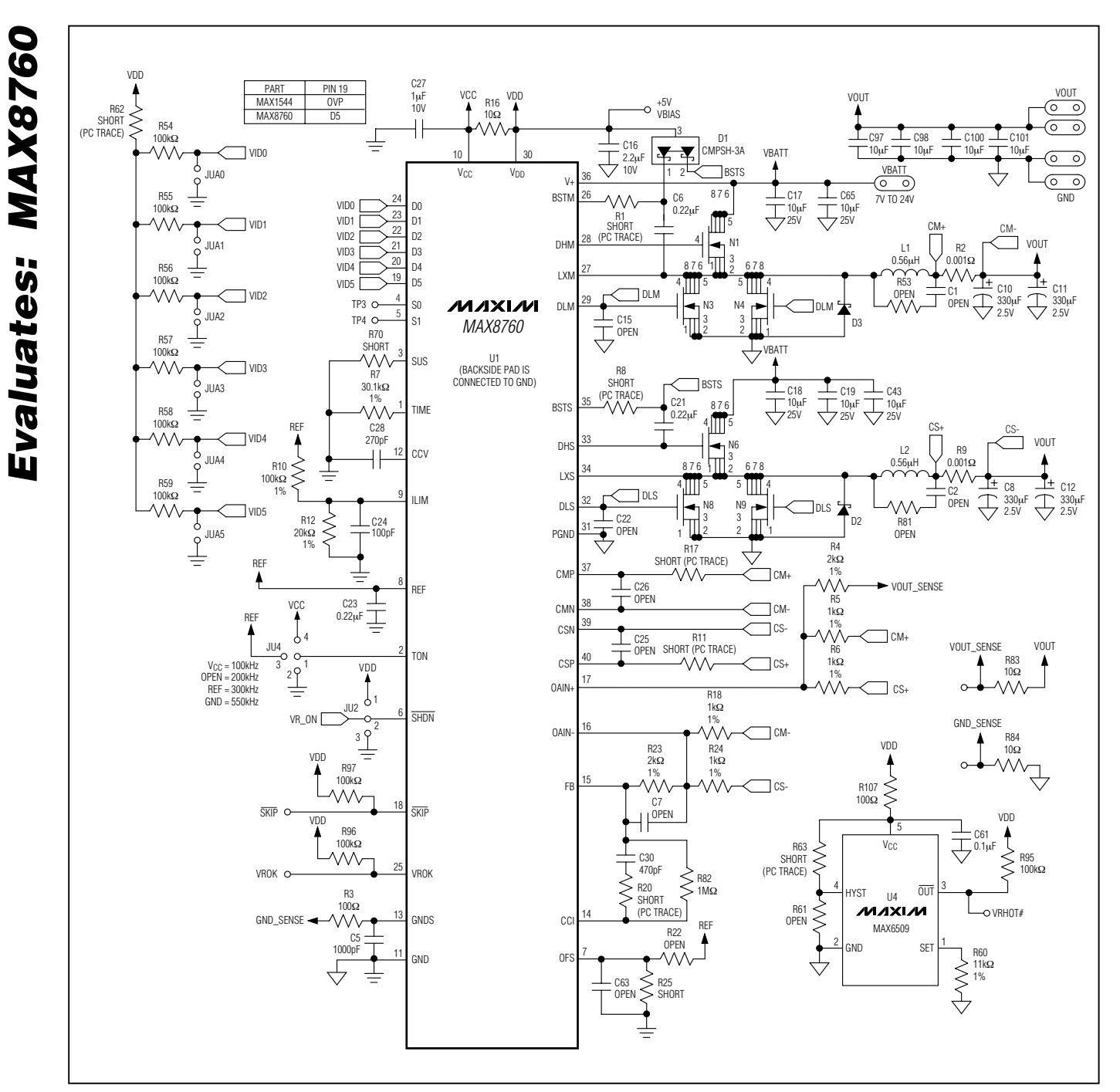

*Figure 1. MAX8760 EV Kit Schematic*

**MAXIM** 

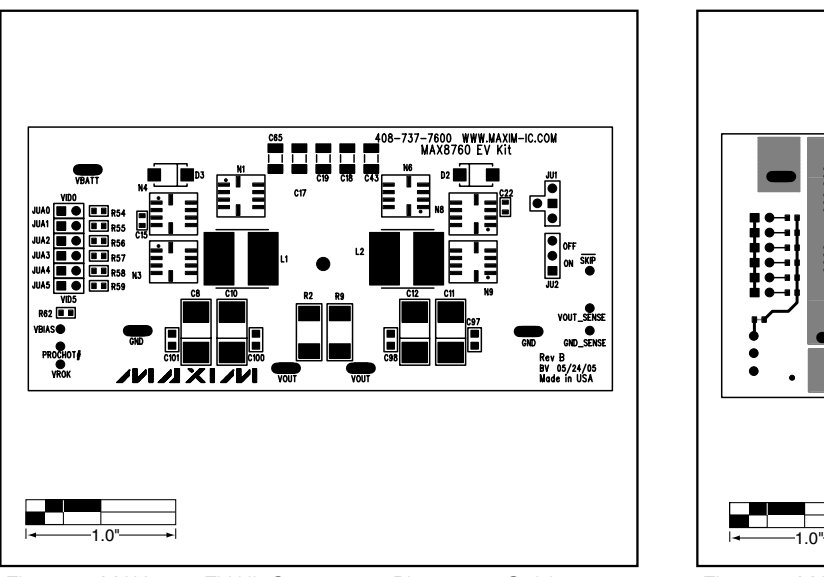

*Figure 2. MAX8760 EV Kit Component Placement Guide— Component Side*

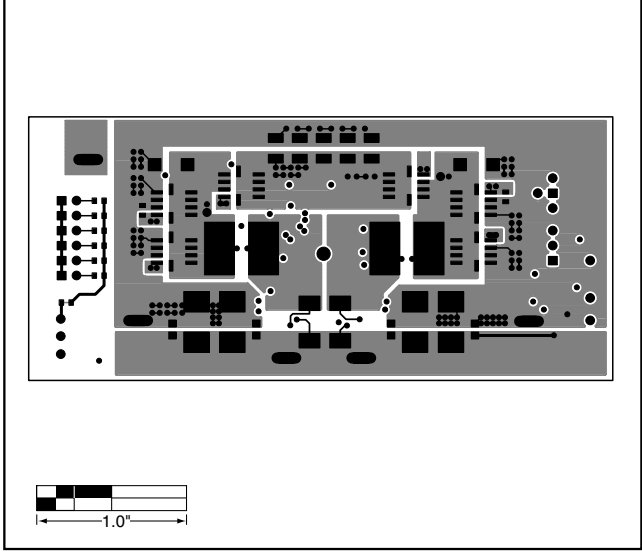

*Figure 3. MAX8760 EV Kit PC Board Layout—Component Side*

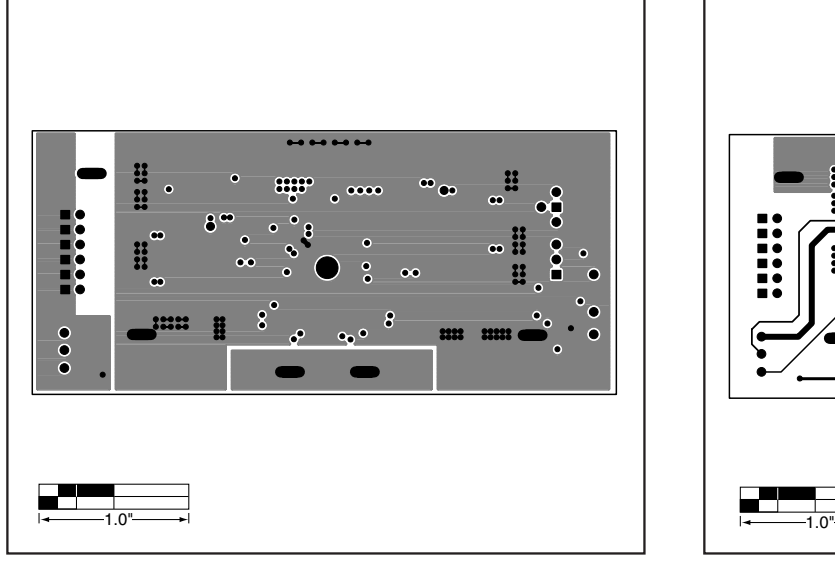

*Figure 4. MAX8760 EV Kit PC Board Layout—Internal Layer 2—VOUT/GND Plane*

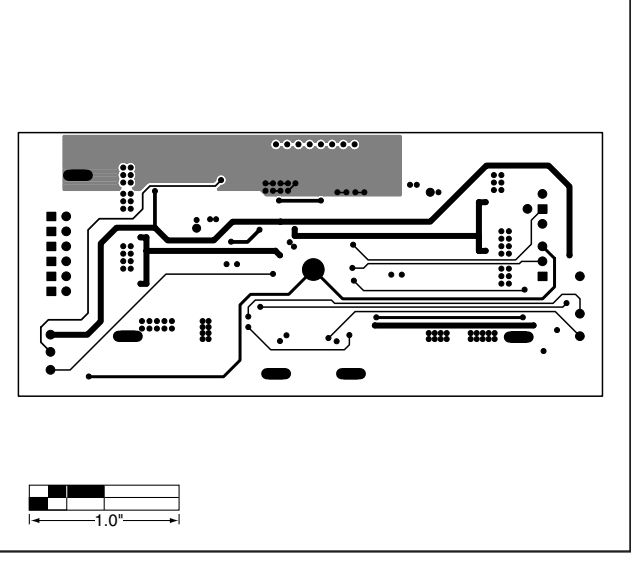

*Figure 5. MAX8760 EV Kit PC Board Layout—Internal Layer 3—Signal Layer*

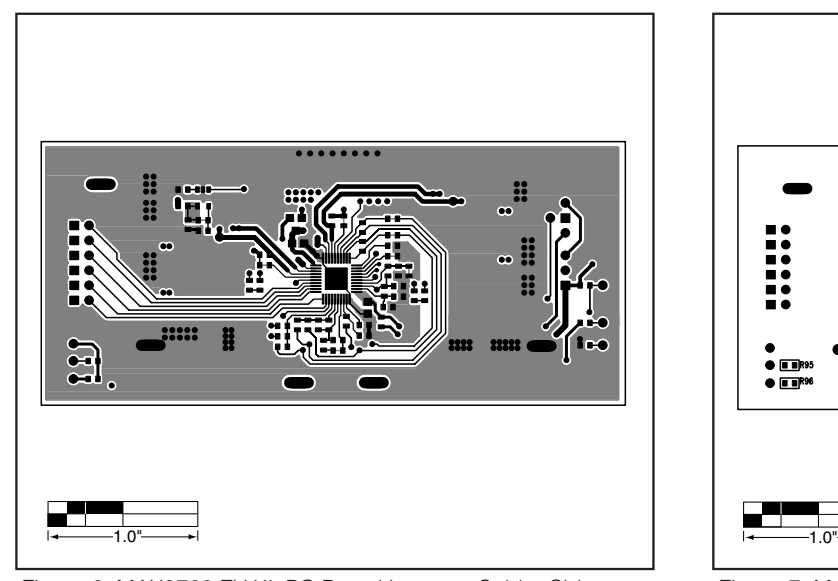

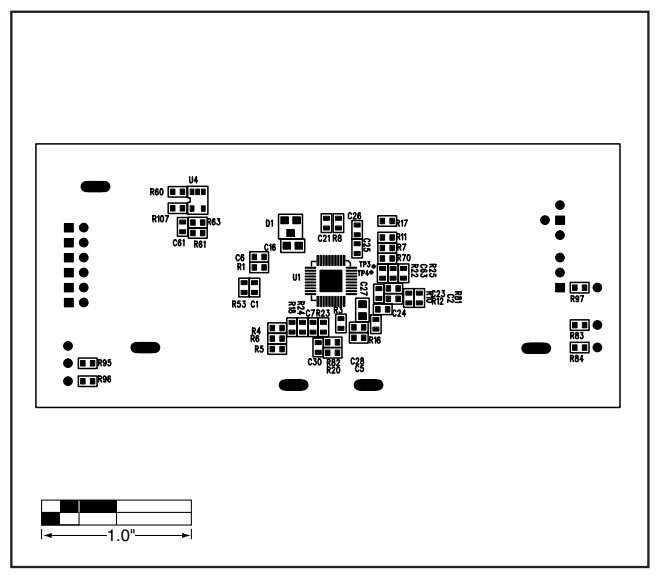

*Figure 6. MAX8760 EV Kit PC Board Layout—Solder Side Figure 7. MAX8760 EV Kit Component Placement Guide—*

*Solder Side*

*Maxim cannot assume responsibility for use of any circuitry other than circuitry entirely embodied in a Maxim product. No circuit patent licenses are implied. Maxim reserves the right to change the circuitry and specifications without notice at any time.*

**8** *\_\_\_\_\_\_\_\_\_\_\_\_\_\_\_\_\_\_\_\_\_Maxim Integrated Products, 120 San Gabriel Drive, Sunnyvale, CA 94086 408-737-7600*

© 2005 Maxim Integrated Products Printed USA **MAXIM** is a registered trademark of Maxim Integrated Products, Inc.